## **Одесская областная универсальная научная библиотека им. М. Грушевского**

**Отдел электронной библиотечно-библиографической информации**

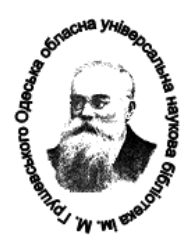

# Создание статьи в Википедии

Экспресс-консультация

#### Уважаемые коллеги!

<span id="page-0-0"></span>14 января 2017 года Премьер-министра Украины в письме № 817/1/1-17 обратился к общественной организации «Викимедиа Украина» о необходимости повышения качества украинского раздела открытой многоязычной сетевой энциклопедии «Википедия».

Управление культуры, национальностей, религий и охраны объектов культурного наследия Одесской ОДА в письме от 25 января 2017 года № 01-10/99 обратилось к директорам учреждений культуры областного подчинения активно включиться в эту работу и информировать о ней в течение 2017 года ежеквартально до 1-го числа следующего месяце в электронном виде [tvichujanina@odessa.gov.ua](mailto:tvichujanina@odessa.gov.ua) в части создания электронного информационного ресурса культурного наследия и культурных ценностей, в т.ч. истории создания библиотек Одесской области и их коллекций.

*Для справки.* Википедия – четвертый сайт по посещаемости в мире. Википедия – свободная энциклопедия. Предоставляет возможность всем пользователям создавать новые и редактировать имеющиеся статьи. По состоянию на 01.04.2017 года в украинском разделе Википедии 688516 статей.

Присоединяемся к написанию статей в украинской Википедии! [uk.wikipedia.org](ВЕБІНАР_Вікіпедія_квітень_2017/uk.wikipedia.org)

#### **1. Регистрация**

<span id="page-0-1"></span>Статьи в Википедии можно редактировать без учетной записи, но нельзя создать новую статью. Способ регистрации – традиционный.

## **2. Проверка аналога статьи**

<span id="page-0-2"></span>Следует убедиться, что статья, которую хотите написать, или аналогичная ей, не существует. Для этого введите ключевые слова выбранной темы в окошко поиска и нажмите «Найти». Появятся результаты поиска в виде ссылок. Если такая статья уже существует, то перейдите по «синей» ссылке (т.е. ссылке, выделенной синим цветом) и займитесь редактированием. Если статья не существует, вы попадете на страницу с «красной» ссылкой, и Википедия предложит создать новую статью.

Однако, следует быть готовым к тому, что отсутствие статьи об интересующем вас предмете может не соответствовать критериям значимости Википелии.

#### 3. Тема и название статьи

<span id="page-1-0"></span>Статья должна представлять общественный интерес и актуальность, а ее тема должна быть интересной и близкой именно вам.

Название статьи – только в именительном палеже и елинственном числе. Пишем на украинском языке.

Статья обязательно должна выражать нейтральную точку зрения. Это означает, что вы не можете выразить свое личное отношение к предмету статьи.

### 4. Источники информации

<span id="page-1-1"></span>Тему статьи следует подтвердить достоверной информацией из авторитетных источников, таких как справочники, универсальные энциклопедии, официальные веб-сайты, газеты, журналы, научные статьи и книги. Ссылки на источники - одно из ключевых положений Википедии!

Помните! Если ваша статья не будет иметь надежных источников, она может быть удалена – без них материал может быть поставлен под сомнение. Не подходят для источников социальные сети, блоги...

#### 5. Объем статьи

Минимальный объём статьи - до 5000 символов.

<span id="page-1-2"></span>Слишком короткая статья, состоящая из нескольких предложений, вероятнее всего, будет удалена. Короткую статью можно использовать для дополнения другой статьи, а длинную можно разбить на несколько. Статья должна быть написана в научном, но доступном, популярном, стиле - просто и понятно.

#### 6. Соблюдение авторских прав

<span id="page-1-3"></span>Не копируйте и не вставляйте в свою статью текст или изображения с других сайтов (если только это не корректно оформленная цитата). Статьи, нарушающие авторские права, удаляются незамедлительно.

Можно переводить статьи из других языковых разделов Википедии. Но при этом необходимо указать, что статья переведена: поместить на страницу обсуждения шаблон {{Перекладена стаття}}.

### **7. Создание и оформление статьи**

#### *Формирование структуры*

<span id="page-2-1"></span><span id="page-2-0"></span>По «красной» ссылке переходим в текстовое поле «Создание статьи (ВАШЕ название)». Если к редактированию статьи планируете возвращаться, создавать ее следует, используя «Черновик».

Заранее подготовленную статью (текст статьи, заголовки, источники, внешние ссылки и пр.) редактируем в текстовом поле с учётом вики-разметки – установленного форматирования Википедии.

Статьи Википедии начинаются с повторения названия самой статьи и определения ее предмета. Например, «Біляївська централізована бібліотечна система входить до складу централізованих бібліотечних систем Одеської області».

Жирным шрифтом принято выделять название предмета статьи в первом абзаце, а также ключевые термины и понятия в тексте.

Название разделов статьи помещаются на отдельных строчках и выделятся как заголовки разных уровней: «Заголовок 2», «Заголовок 3» – подзаголовки. Автоматически заголовком первого уровня считается название самой статьи.

Абзацы в Википедии определяются пустой строкой.

Википедия автоматически генерирует «Содержание».

Внесенные изменения можно просмотреть в «Предварительном просмотре» статьи.

#### *Добавление внутренних ссылок*

<span id="page-2-2"></span>Для того, чтобы создать ссылку на внутренние страницы Википедии, следует выделить необходимое слово или фразу и нажать кнопку создания ссылки. Или просто взять слово в двойные квадратные скобки: [[ССЫЛКА]]. Если слово или словосочетание, которое вы хотите сделать ссылкой на другую статью, отличное от названия соответствующей статьи, ссылка должна выглядеть таким образом: [[Название статьи, на которую вы ссылаетесь | упоминание в вашем тексте]]. Например, [[Іван Франко | Івана Франка]]

Перед созданием ссылки проверьте, существует ли страница, на которую Вы ссылаетесь. Допустимы ссылки на страницы, которых еще нет, но которые являются желательными, однако злоупотреблять такими ссылками не стоит.

### *Добавление внешних ссылок*

<span id="page-3-0"></span>Внешние ссылки (ссылки на другие сайты Интернета) оформляются таким образом: [http://URL-адрес Видимый текст ссылки]. Например, [http://rada.gov.ua/Верховна Рада України]. Следует помнить, что в Википедии нельзя давать ссылки на платные ресурсы, а реклама строго запрещена.

<span id="page-3-1"></span>Статьи Википедии могут содержать ссылки на внешние источники в Интернете. Для этого следут поместить в квадратных собках URL-адрес на источник и видимый текст ссылки [http://URL-адрес Видимый текст ссылки] Ссылки следует размещать в конце статьи.

#### *Добавление примечаний – ссылок на академические источники*

Под полем форматирования находится окошко с набором специальных символов. Среди них есть  $\langle \text{ref} \rangle \langle \text{ref} \rangle$  (от англ. слова «reference» – «ссылка»). Между двумя тегами вставляем ссылку на источник. Например, <ref>ИСТОЧНИК<ref>. Автоматически появляется примечание. Чтобы его добавить в статью, в конце статьи помещаем символ «Источники». Внесенные изменения можно просмотреть в «Предварительном просмотре».

# *Добавление цитат*

<span id="page-3-2"></span>Для визуализации цитат в тексте существует специальный шаблон  ${$ { ${$ µn<sub>1</sub><i>q</i><sub>1</sub> } ${ )}$   ${ )}$   ${ }$   ${ )}$   ${ }$   ${ )}$   ${ }$   ${ )}$   ${ )}$   ${ )}$   ${ )}$   ${ )}$   ${ )}$   ${ )}$   ${ )}$   ${ )}$   ${ )}$   ${ )}$   ${ )}$   ${ )}$   ${ )}$   ${ )}$   ${ )}$   ${ )}$   ${ )}$   ${ )}$   ${ )}$   ${ )}$   ${ )}$   ${ )}$   ${ )}$   ${ )}$ 

## *Добавление категорий*

<span id="page-3-3"></span>Для облегчения поиска каждая статья Википедии относится к одной или нескольким категориям. Для того, чтобы добавить статью к определенной категории, нужно в её конце (после «Ссылок») оставить пустую строку и затем на каждой новой строке указывать категории в двойных квадратных скобках после слова «Категория:». Например, [[Категория: Біляївка]] или [[Категория: Бібліотеки Одеської області]].

**Видеоурок № 1:** Создание и оформление статьи в Википедии [https://youtu.be/hkDWMQ2u3\\_k](https://youtu.be/hkDWMQ2u3_k)

#### *Добавление изображений*

<span id="page-3-4"></span>Добавление медиаматериалов (видеоролики, звукозаписи, изображения) – отличный способ улучшить любую статью. Большинство из них хранятся на централизованном сервере – складе, который так и называется «Викислад». Это

коллекция для использования и распространения материалов, которые предоставляются на условиях свободных лицензий.

Для того, чтобы начать загрузку изображения нажмите кнопку «Править» в визуальном редакторе.

Затем «Вставить» и выбрать «Мультимедиа».

Появится всплывающее окно, которое позволит вам выбрать один из пунктов: «Загрузить» файл со своего компьютера или «Поиск» изображений, уже добавленных вами или другими участниками.

Для своих изображений (когда автор – вы сами) из выпадающего списка внизу формы загрузки необходимо указать свободную лицензию («общественное достояние» или «CC-BY-SA»). Если это забыть сделать, то фотографию на Викискладе удалят.

После загрузки или выбора изображения вы можете добавить информацию о нём: переименовать, добавить подпись, выбрать способ отображения файла в вашей статье: настроить размер и выравнивание. Для чужих изображений (когда автор – другое лицо) необходимо указать ссылку на источник.

Желательно (хотя и не обязательно) указать категорию, чтобы изображения по определенной теме можно было легко найти, а также дату загрузки.

Для того, чтобы изображение добавить в Википедию, следует скопировать название файла и вставить код на нужную страницу в формате [[Файл: ИЗОБРАЖЕНИЕ.jpeg | 250 пкс]], т.е. выбираем маленький размер.

Если хотите переименовать или переместить файл, загрузите файл снова и отметьте старый, как {{rename | Правильное название | номер обоснования | Дополнительное обоснование}}.

**Видеоурок № 2:** Добавление изображений в статью Википедии <https://youtu.be/KdUc5mQUo7Y>

#### *Добавление информационной карточки*

<span id="page-4-0"></span>Шаблон «Карточка» предназначен для краткого информирования о содержании статьи, для её эстетики. Карточка не должна замещать текст статьи, а лишь представлять «выжимку» из неё.

На странице «Вікіпедія: Шаблони / Картки» [5] в алфавитном порядке приведены шаблоны карточек различных категорий: «География», «Экономика», «Литература»… В разделе «Інші» имеется шаблон «Музей», а шаблона для библиотеки пока нет… Но можно использовать код уже созданной информационной карточки библиотеки. Для этого нужно зайти на страницу

Википедии библиотеки, например, «Одеська обласна універсальна наукова бібліотека імені М. С. Грушевського». Перейти в раздел «Редагувати код», скопировать код карточки и отредактировать его. Затем подготовленный код вставить в свою статью.

В приведенном ниже коде нужно выделенную информацию заменить своей:

{{Картка:Бібліотека

| назва = **Одеська обласна універсальна наукова бібліотека ім. М. С. Грушевського**

| оригінальна назва =

 $\vert$  зображення  $\vert$  **= [[Файл:Preobrazhenskaya-64-2.jpg|250пкс]]** | зображення підпис =  $|$  тип

| адреса = м**. [[Одеса]], [[Вулиця Троїцька (Одеса)|вул. Троїцька]], 49/51 ([[Прибутковий будинок Блюмберга]], на розі вул. Преображенської) Відділ мистецтв – пров. Маланова, 1**

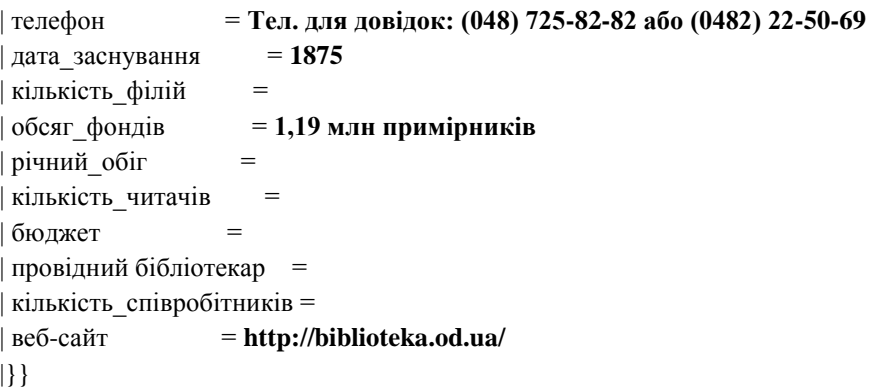

Если после знака « = » нет записи, то позиция отображаться в карточке не будет.

**Видеоурок № 3:** Создание информационной карточки в статье Википедии<https://youtu.be/Bnmh3minS0A>

#### **8. Заключение**

<span id="page-5-0"></span>После завершения статьи нажмите «Записать статью». Некоторое время она находится на рассмотрении администратора. Не стоит огорчаться, если статья будет удалена. Не пытайтесь восстановить удаленную статью, лучше создайте новую правильно оформленную.

# **Вики-шпаргалка**

<span id="page-6-0"></span>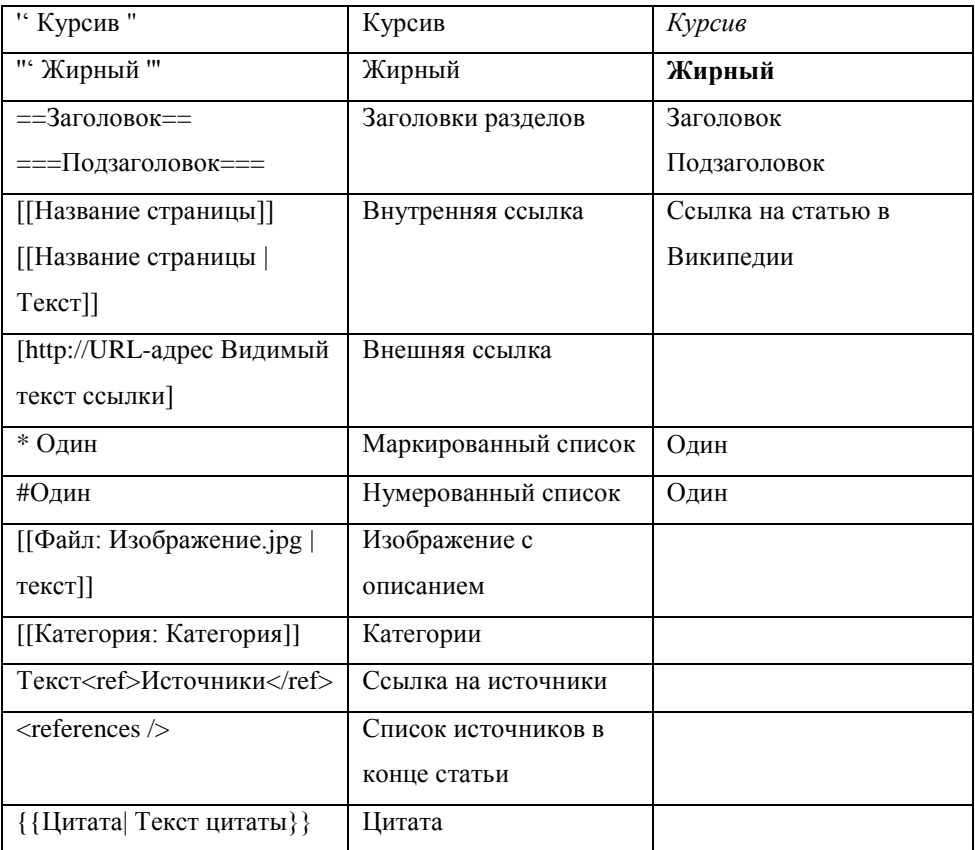

# **Список литературы**

<span id="page-7-0"></span>1. Вікіпедія : **Поради для новачків** [Електрон. ресурс] / Обговорення // Вікіпедія. Вільна енциклопедія. – Режим доступу :

[https://uk.wikipedia.org/wiki/%D0%92%D1%96%D0%BA%D1%96%D0%BF%D0%](https://uk.wikipedia.org/wiki/%D0%92%D1%96%D0%BA%D1%96%D0%BF%D0%B5%D0%B4%D1%96%D1%8F:%D0%9F%D0%BE%D1%80%D0%B0%D0%B4%D0%B8_%D0%B4%D0%BB%D1%8F_%D0%BD%D0%BE%D0%B2%D0%B0%D1%87%D0%BA%D1%96%D0%B2) [B5%D0%B4%D1%96%D1%8F:%D0%9F%D0%BE%D1%80%D0%B0%D0%B4%D](https://uk.wikipedia.org/wiki/%D0%92%D1%96%D0%BA%D1%96%D0%BF%D0%B5%D0%B4%D1%96%D1%8F:%D0%9F%D0%BE%D1%80%D0%B0%D0%B4%D0%B8_%D0%B4%D0%BB%D1%8F_%D0%BD%D0%BE%D0%B2%D0%B0%D1%87%D0%BA%D1%96%D0%B2) [0%B8\\_%D0%B4%D0%BB%D1%8F\\_%D0%BD%D0%BE%D0%B2%D0%B0%D1%](https://uk.wikipedia.org/wiki/%D0%92%D1%96%D0%BA%D1%96%D0%BF%D0%B5%D0%B4%D1%96%D1%8F:%D0%9F%D0%BE%D1%80%D0%B0%D0%B4%D0%B8_%D0%B4%D0%BB%D1%8F_%D0%BD%D0%BE%D0%B2%D0%B0%D1%87%D0%BA%D1%96%D0%B2) [87%D0%BA%D1%96%D0%B2](https://uk.wikipedia.org/wiki/%D0%92%D1%96%D0%BA%D1%96%D0%BF%D0%B5%D0%B4%D1%96%D1%8F:%D0%9F%D0%BE%D1%80%D0%B0%D0%B4%D0%B8_%D0%B4%D0%BB%D1%8F_%D0%BD%D0%BE%D0%B2%D0%B0%D1%87%D0%BA%D1%96%D0%B2)

2. Вікіпедія : **Правила і настанови** [Електрон. ресурс] / Обговорення // Вікіпедія. Вільна енциклопедія. – Режим доступу :

[https://uk.wikipedia.org/wiki/%D0%92%D1%96%D0%BA%D1%96%D0%BF%D0%](https://uk.wikipedia.org/wiki/%D0%92%D1%96%D0%BA%D1%96%D0%BF%D0%B5%D0%B4%D1%96%D1%8F:%D0%9F%D1%80%D0%B0%D0%B2%D0%B8%D0%BB%D0%B0_%D1%96_%D0%BD%D0%B0%D1%81%D1%82%D0%B0%D0%BD%D0%BE%D0%B2%D0%B8) [B5%D0%B4%D1%96%D1%8F:%D0%9F%D1%80%D0%B0%D0%B2%D0%B8%D](https://uk.wikipedia.org/wiki/%D0%92%D1%96%D0%BA%D1%96%D0%BF%D0%B5%D0%B4%D1%96%D1%8F:%D0%9F%D1%80%D0%B0%D0%B2%D0%B8%D0%BB%D0%B0_%D1%96_%D0%BD%D0%B0%D1%81%D1%82%D0%B0%D0%BD%D0%BE%D0%B2%D0%B8) [0%BB%D0%B0\\_%D1%96\\_%D0%BD%D0%B0%D1%81%D1%82%D0%B0%D0%](https://uk.wikipedia.org/wiki/%D0%92%D1%96%D0%BA%D1%96%D0%BF%D0%B5%D0%B4%D1%96%D1%8F:%D0%9F%D1%80%D0%B0%D0%B2%D0%B8%D0%BB%D0%B0_%D1%96_%D0%BD%D0%B0%D1%81%D1%82%D0%B0%D0%BD%D0%BE%D0%B2%D0%B8) [BD%D0%BE%D0%B2%D0%B8](https://uk.wikipedia.org/wiki/%D0%92%D1%96%D0%BA%D1%96%D0%BF%D0%B5%D0%B4%D1%96%D1%8F:%D0%9F%D1%80%D0%B0%D0%B2%D0%B8%D0%BB%D0%B0_%D1%96_%D0%BD%D0%B0%D1%81%D1%82%D0%B0%D0%BD%D0%BE%D0%B2%D0%B8)

3. Википедия : **Руководство для быстрого старта** [Электрон. ресурс] / Обсуждение // Википедия. Свободная энциклопедия. – Режим доступа : [https://ru.wikipedia.org/wiki/%D0%92%D0%B8%D0%BA%D0%B8%D0%BF%D0%](https://ru.wikipedia.org/wiki/%D0%92%D0%B8%D0%BA%D0%B8%D0%BF%D0%B5%D0%B4%D0%B8%D1%8F:%D0%A0%D1%83%D0%BA%D0%BE%D0%B2%D0%BE%D0%B4%D1%81%D1%82%D0%B2%D0%BE_%D0%B4%D0%BB%D1%8F_%D0%B1%D1%8B%D1%81%D1%82%D1%80%D0%BE%D0%B3%D0%BE_%D1%81%D1%82%D0%B0%D1%80%D1%82%D0%B0#.D0.A8.D0.B0.D0.B3_6._.D0.9D.D0.B0.D0.BF.D0.B8.D1.88.D0.B8.D1.82.D0.B5_.D1.81.D0.B0.D0.BC.D1.83_.D1.81.D1.82.D0.B0.D1.82.D1.8C.D1.8E) [B5%D0%B4%D0%B8%D1%8F:%D0%A0%D1%83%D0%BA%D0%BE%D0%B2%](https://ru.wikipedia.org/wiki/%D0%92%D0%B8%D0%BA%D0%B8%D0%BF%D0%B5%D0%B4%D0%B8%D1%8F:%D0%A0%D1%83%D0%BA%D0%BE%D0%B2%D0%BE%D0%B4%D1%81%D1%82%D0%B2%D0%BE_%D0%B4%D0%BB%D1%8F_%D0%B1%D1%8B%D1%81%D1%82%D1%80%D0%BE%D0%B3%D0%BE_%D1%81%D1%82%D0%B0%D1%80%D1%82%D0%B0#.D0.A8.D0.B0.D0.B3_6._.D0.9D.D0.B0.D0.BF.D0.B8.D1.88.D0.B8.D1.82.D0.B5_.D1.81.D0.B0.D0.BC.D1.83_.D1.81.D1.82.D0.B0.D1.82.D1.8C.D1.8E) [D0%BE%D0%B4%D1%81%D1%82%D0%B2%D0%BE\\_%D0%B4%D0%BB%D1%](https://ru.wikipedia.org/wiki/%D0%92%D0%B8%D0%BA%D0%B8%D0%BF%D0%B5%D0%B4%D0%B8%D1%8F:%D0%A0%D1%83%D0%BA%D0%BE%D0%B2%D0%BE%D0%B4%D1%81%D1%82%D0%B2%D0%BE_%D0%B4%D0%BB%D1%8F_%D0%B1%D1%8B%D1%81%D1%82%D1%80%D0%BE%D0%B3%D0%BE_%D1%81%D1%82%D0%B0%D1%80%D1%82%D0%B0#.D0.A8.D0.B0.D0.B3_6._.D0.9D.D0.B0.D0.BF.D0.B8.D1.88.D0.B8.D1.82.D0.B5_.D1.81.D0.B0.D0.BC.D1.83_.D1.81.D1.82.D0.B0.D1.82.D1.8C.D1.8E) [8F\\_%D0%B1%D1%8B%D1%81%D1%82%D1%80%D0%BE%D0%B3%D0%BE\\_%](https://ru.wikipedia.org/wiki/%D0%92%D0%B8%D0%BA%D0%B8%D0%BF%D0%B5%D0%B4%D0%B8%D1%8F:%D0%A0%D1%83%D0%BA%D0%BE%D0%B2%D0%BE%D0%B4%D1%81%D1%82%D0%B2%D0%BE_%D0%B4%D0%BB%D1%8F_%D0%B1%D1%8B%D1%81%D1%82%D1%80%D0%BE%D0%B3%D0%BE_%D1%81%D1%82%D0%B0%D1%80%D1%82%D0%B0#.D0.A8.D0.B0.D0.B3_6._.D0.9D.D0.B0.D0.BF.D0.B8.D1.88.D0.B8.D1.82.D0.B5_.D1.81.D0.B0.D0.BC.D1.83_.D1.81.D1.82.D0.B0.D1.82.D1.8C.D1.8E) [D1%81%D1%82%D0%B0%D1%80%D1%82%D0%B0#.D0.A8.D0.B0.D0.B3\\_6.\\_.D0](https://ru.wikipedia.org/wiki/%D0%92%D0%B8%D0%BA%D0%B8%D0%BF%D0%B5%D0%B4%D0%B8%D1%8F:%D0%A0%D1%83%D0%BA%D0%BE%D0%B2%D0%BE%D0%B4%D1%81%D1%82%D0%B2%D0%BE_%D0%B4%D0%BB%D1%8F_%D0%B1%D1%8B%D1%81%D1%82%D1%80%D0%BE%D0%B3%D0%BE_%D1%81%D1%82%D0%B0%D1%80%D1%82%D0%B0#.D0.A8.D0.B0.D0.B3_6._.D0.9D.D0.B0.D0.BF.D0.B8.D1.88.D0.B8.D1.82.D0.B5_.D1.81.D0.B0.D0.BC.D1.83_.D1.81.D1.82.D0.B0.D1.82.D1.8C.D1.8E) [.9D.D0.B0.D0.BF.D0.B8.D1.88.D0.B8.D1.82.D0.B5\\_.D1.81.D0.B0.D0.BC.D1.83\\_.D1](https://ru.wikipedia.org/wiki/%D0%92%D0%B8%D0%BA%D0%B8%D0%BF%D0%B5%D0%B4%D0%B8%D1%8F:%D0%A0%D1%83%D0%BA%D0%BE%D0%B2%D0%BE%D0%B4%D1%81%D1%82%D0%B2%D0%BE_%D0%B4%D0%BB%D1%8F_%D0%B1%D1%8B%D1%81%D1%82%D1%80%D0%BE%D0%B3%D0%BE_%D1%81%D1%82%D0%B0%D1%80%D1%82%D0%B0#.D0.A8.D0.B0.D0.B3_6._.D0.9D.D0.B0.D0.BF.D0.B8.D1.88.D0.B8.D1.82.D0.B5_.D1.81.D0.B0.D0.BC.D1.83_.D1.81.D1.82.D0.B0.D1.82.D1.8C.D1.8E) [.81.D1.82.D0.B0.D1.82.D1.8C.D1.8E](https://ru.wikipedia.org/wiki/%D0%92%D0%B8%D0%BA%D0%B8%D0%BF%D0%B5%D0%B4%D0%B8%D1%8F:%D0%A0%D1%83%D0%BA%D0%BE%D0%B2%D0%BE%D0%B4%D1%81%D1%82%D0%B2%D0%BE_%D0%B4%D0%BB%D1%8F_%D0%B1%D1%8B%D1%81%D1%82%D1%80%D0%BE%D0%B3%D0%BE_%D1%81%D1%82%D0%B0%D1%80%D1%82%D0%B0#.D0.A8.D0.B0.D0.B3_6._.D0.9D.D0.B0.D0.BF.D0.B8.D1.88.D0.B8.D1.82.D0.B5_.D1.81.D0.B0.D0.BC.D1.83_.D1.81.D1.82.D0.B0.D1.82.D1.8C.D1.8E)

4. Вікіпедія : **Шаблони / Картки** [Електрон. ресурс] / Обговорення // Вікіпедія. Вільна енциклопедія. – Режим доступу :

[https://uk.wikipedia.org/wiki/%D0%92%D1%96%D0%BA%D1%96%D0%BF%D0%](https://uk.wikipedia.org/wiki/%D0%92%D1%96%D0%BA%D1%96%D0%BF%D0%B5%D0%B4%D1%96%D1%8F:%D0%A8%D0%B0%D0%B1%D0%BB%D0%BE%D0%BD%D0%B8/%D0%9A%D0%B0%D1%80%D1%82%D0%BA%D0%B8) [B5%D0%B4%D1%96%D1%8F:%D0%A8%D0%B0%D0%B1%D0%BB%D0%BE%](https://uk.wikipedia.org/wiki/%D0%92%D1%96%D0%BA%D1%96%D0%BF%D0%B5%D0%B4%D1%96%D1%8F:%D0%A8%D0%B0%D0%B1%D0%BB%D0%BE%D0%BD%D0%B8/%D0%9A%D0%B0%D1%80%D1%82%D0%BA%D0%B8) [D0%BD%D0%B8/%D0%9A%D0%B0%D1%80%D1%82%D0%BA%D0%B8](https://uk.wikipedia.org/wiki/%D0%92%D1%96%D0%BA%D1%96%D0%BF%D0%B5%D0%B4%D1%96%D1%8F:%D0%A8%D0%B0%D0%B1%D0%BB%D0%BE%D0%BD%D0%B8/%D0%9A%D0%B0%D1%80%D1%82%D0%BA%D0%B8)

5. Вікіпедія : **Шпаргалка** [Електрон. ресурс] / Обговорення // Вікіпедія. Вільна енциклопедія. – Режим доступу :

[https://uk.wikipedia.org/wiki/%D0%92%D1%96%D0%BA%D1%96%D0%BF%D0%](https://uk.wikipedia.org/wiki/%D0%92%D1%96%D0%BA%D1%96%D0%BF%D0%B5%D0%B4%D1%96%D1%8F:%D0%A8%D0%BF%D0%B0%D1%80%D0%B3%D0%B0%D0%BB%D0%BA%D0%B0) [B5%D0%B4%D1%96%D1%8F:%D0%A8%D0%BF%D0%B0%D1%80%D0%B3%D](https://uk.wikipedia.org/wiki/%D0%92%D1%96%D0%BA%D1%96%D0%BF%D0%B5%D0%B4%D1%96%D1%8F:%D0%A8%D0%BF%D0%B0%D1%80%D0%B3%D0%B0%D0%BB%D0%BA%D0%B0) [0%B0%D0%BB%D0%BA%D0%B0](https://uk.wikipedia.org/wiki/%D0%92%D1%96%D0%BA%D1%96%D0%BF%D0%B5%D0%B4%D1%96%D1%8F:%D0%A8%D0%BF%D0%B0%D1%80%D0%B3%D0%B0%D0%BB%D0%BA%D0%B0)

# Содержание

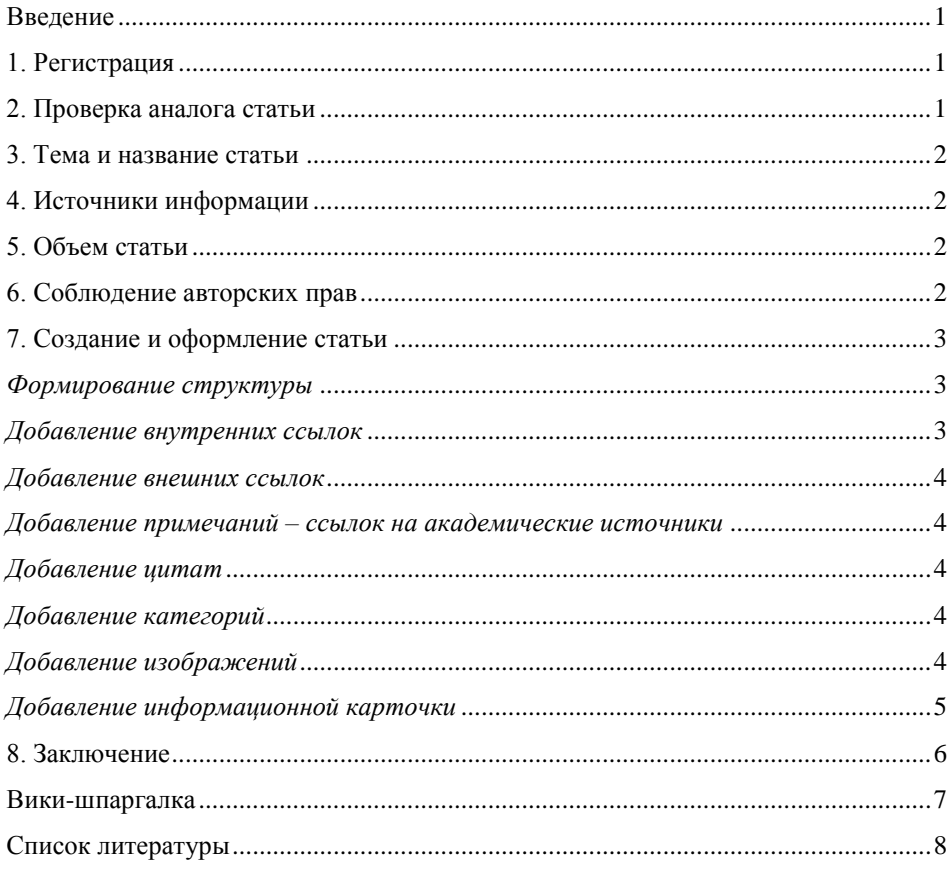

**СОЗДАНИЕ статьи в Википедии : экспресс-консультация / Одес. обл. универс. науч. б-ка им. М. Грушевского ; отд. электрон. библ..-библиогр. инф. ; [подгот. О. А. Булгакова ; комп. набор О. А. Булгакова ; отв. за вып. Т. Н. Полянко]. – Одесса, 2017. – 9 с. ; 15х21. – 45 прим. : б. ц.**

**Ксерокс ОУНБ. Зак. № 12 от 10.04.2017 г. Тираж 45 экз.**